# Synthesizable System-on-Chip with 64-bits RISC-V processor core

Technical Reference Manual

GENERATED: JUNE 23, 2018 AUTHOR: SERGEY KHABAROV

|             | Name            | Position       | Signature | Date |
|-------------|-----------------|----------------|-----------|------|
| Prepared by | Sergey Khabarov | Technical Lead |           |      |
| Reviewed by | Denis Nefedov   |                |           |      |
| Approved by |                 |                |           |      |
| Approved by |                 |                |           |      |

# **GNSS Sensor Ltd**

# **Contents**

| 1 | RISC | C-V Sys  | tem-on-C    | Chip VHDL IP libraries                       |  |  |  |  | 1  |  |  |  |  |
|---|------|----------|-------------|----------------------------------------------|--|--|--|--|----|--|--|--|--|
|   | 1.1  | Licens   | e           |                                              |  |  |  |  | 1  |  |  |  |  |
|   | 1.2  | Overvi   | Overview    |                                              |  |  |  |  |    |  |  |  |  |
|   | 1.3  | Library  | organizat   | ation                                        |  |  |  |  | 3  |  |  |  |  |
|   | 1.4  | Top-Le   | vel structu | ure                                          |  |  |  |  | 4  |  |  |  |  |
| 2 | RTL  | Verifica | ation       |                                              |  |  |  |  | 5  |  |  |  |  |
|   | 2.1  | Top-lev  | el simulat  | tion                                         |  |  |  |  | 5  |  |  |  |  |
|   | 2.2  | VCD-fi   | les autom   | natic comparision                            |  |  |  |  | 6  |  |  |  |  |
|   |      | 2.2.1    | Generati    | ting VCD-pattern form SystemC model          |  |  |  |  | 6  |  |  |  |  |
|   |      | 2.2.2    | Compare     | re RIVER SystemC model relative RTL          |  |  |  |  | 6  |  |  |  |  |
| 3 | RISC | C-V Pro  | cessor      |                                              |  |  |  |  | 7  |  |  |  |  |
|   | 3.1  | Overvi   | ew          |                                              |  |  |  |  | 7  |  |  |  |  |
|   | 3.2  | Rocke    | CPU         |                                              |  |  |  |  | 7  |  |  |  |  |
|   | 3.3  | River (  | CPU         |                                              |  |  |  |  | 7  |  |  |  |  |
| 4 | Peri | pheries  |             |                                              |  |  |  |  | 9  |  |  |  |  |
|   | 4.1  | Debug    | Support U   | Unit (DSU)                                   |  |  |  |  | 9  |  |  |  |  |
|   |      | 4.1.1    | DSU reg     | gisters mapping                              |  |  |  |  | 9  |  |  |  |  |
|   |      |          | 4.1.1.1     | CSR Region (32 KB)                           |  |  |  |  | 10 |  |  |  |  |
|   |      |          | 4.1.1.2     | General CPU Registers Region (32 KB)         |  |  |  |  | 12 |  |  |  |  |
|   |      |          | 4.1.1.3     | Run Control and Debug support Region (32 KB) |  |  |  |  | 13 |  |  |  |  |
|   |      |          | 4.1.1.4     | Local DSU Region (32 KB)                     |  |  |  |  | 15 |  |  |  |  |
|   | 4.2  | GPIO     | Controller  | •                                            |  |  |  |  | 16 |  |  |  |  |
|   |      | 4.2.1    | GPIO reg    | egisters mapping                             |  |  |  |  | 16 |  |  |  |  |
|   | 4.3  | Genera   | al Purpose  | e Timers                                     |  |  |  |  | 17 |  |  |  |  |
|   |      | 4.3.1    | GPTime      | ers overview                                 |  |  |  |  | 17 |  |  |  |  |
|   |      | 4.3.2    | GPTime      | ers registers mapping                        |  |  |  |  | 17 |  |  |  |  |
|   | 4.4  | Interru  | pt Controll | ller                                         |  |  |  |  | 19 |  |  |  |  |

|   |      | 4.4.1    | IRQ assignments                           | 19  |  |  |  |  |  |  |
|---|------|----------|-------------------------------------------|-----|--|--|--|--|--|--|
|   |      | 4.4.2    | IRQ Controller registers mapping          | 19  |  |  |  |  |  |  |
|   | 4.5  | UART     |                                           | 22  |  |  |  |  |  |  |
|   |      | 4.5.1    | Overview                                  | 22  |  |  |  |  |  |  |
|   |      | 4.5.2    | UART registers mapping                    | 22  |  |  |  |  |  |  |
|   | 4.6  | SPI Co   | ontroller                                 | 23  |  |  |  |  |  |  |
|   |      | 4.6.1    | Overview                                  | 23  |  |  |  |  |  |  |
|   |      | 4.6.2    | Mapped Registers                          | 23  |  |  |  |  |  |  |
|   | 4.7  | Plug'n'  | Play support module                       | 25  |  |  |  |  |  |  |
|   |      | 4.7.1    | PNP registers mapping                     | 25  |  |  |  |  |  |  |
|   |      | 4.7.2    | PNP Device descriptors                    | 27  |  |  |  |  |  |  |
| _ | DIOC |          |                                           | -00 |  |  |  |  |  |  |
| 5 |      | C-V debi |                                           | 29  |  |  |  |  |  |  |
|   | 5.1  |          | 9W                                        | 29  |  |  |  |  |  |  |
|   | 5.2  |          | structure                                 | 29  |  |  |  |  |  |  |
|   | 5.3  |          | et setup                                  | 30  |  |  |  |  |  |  |
|   |      | 5.3.1    | Configure Host Computer                   | 30  |  |  |  |  |  |  |
|   |      | 5.3.2    | Configure Windows Host                    | 31  |  |  |  |  |  |  |
|   |      | 5.3.3    | Configure Linux Host                      | 36  |  |  |  |  |  |  |
|   |      | 5.3.4    | Run Application                           | 37  |  |  |  |  |  |  |
|   | 5.4  | _        | session                                   | 37  |  |  |  |  |  |  |
|   |      | 5.4.1    | Plugins interaction                       | 37  |  |  |  |  |  |  |
|   |      | 5.4.2    | Start Debugger                            | 38  |  |  |  |  |  |  |
|   |      | 5.4.3    | Debug Zephyr OS kernel with symbols       | 39  |  |  |  |  |  |  |
|   | 5.5  |          | eshooting                                 | 41  |  |  |  |  |  |  |
|   |      |          | Image Files not found                     | 41  |  |  |  |  |  |  |
|   |      | 5.5.2    | Can't open COM3 when FPGA is used         | 42  |  |  |  |  |  |  |
|   |      | 5.5.3    | EDCL: No response. Break read transaction | 42  |  |  |  |  |  |  |
| 6 | Pyth | on Fror  | ntend                                     | 44  |  |  |  |  |  |  |
|   | 6.1  | Prereq   | uisites                                   | 44  |  |  |  |  |  |  |
|   | 6.2  | UART TAP |                                           |     |  |  |  |  |  |  |
|   | 6.3  | Python   | Scripting                                 | 46  |  |  |  |  |  |  |

# **Chapter 1**

# RISC-V System-on-Chip VHDL IP libraries

#### 1.1 License

Apache License
Version 2.0, January 2004
http://www.apache.org/licenses/

#### TERMS AND CONDITIONS FOR USE, REPRODUCTION, AND DISTRIBUTION

#### 1. Definitions.

"License" shall mean the terms and conditions for use, reproduction, and distribution as defined by Sections 1 through 9 of this document.

"Licensor" shall mean the copyright owner or entity authorized by the copyright owner that is granting the License.

"Legal Entity" shall mean the union of the acting entity and all other entities that control, are controlled by, or are under common control with that entity. For the purposes of this definition, "control" means (i) the power, direct or indirect, to cause the direction or management of such entity, whether by contract or otherwise, or (ii) ownership of fifty percent (50%) or more of the outstanding shares, or (iii) beneficial ownership of such entity.

"You" (or "Your") shall mean an individual or Legal Entity exercising permissions granted by this License.

"Source" form shall mean the preferred form for making modifications, including but not limited to software source code, documentation source, and configuration files.

"Object" form shall mean any form resulting from mechanical transformation or translation of a Source form, including but not limited to compiled object code, generated documentation, and conversions to other media types.

"Work" shall mean the work of authorship, whether in Source or Object form, made available under the License, as indicated by a copyright notice that is included in or attached to the work (an example is provided in the Appendix below).

"Derivative Works" shall mean any work, whether in Source or Object form, that is based on (or derived from) the Work and for which the editorial revisions, annotations, elaborations, or other modifications represent, as a whole, an original work of authorship. For the purposes of this License, Derivative Works shall not include works that remain separable from, or merely link (or bind by name) to the interfaces of, the Work and Derivative Works thereof.

"Contribution" shall mean any work of authorship, including the original version of the Work and any modifications or additions to that Work or Derivative Works thereof, that is intentionally submitted to Licensor for inclusion in the Work by the copyright owner or by an individual or Legal Entity authorized to submit on behalf of the copyright owner. For the purposes of this definition, "submitted" means any form of electronic, verbal,

or written communication sent to the Licensor or its representatives, including but not limited to communication on electronic mailing lists, source code control systems, and issue tracking systems that are managed by, or on behalf of, the Licensor for the purpose of discussing and improving the Work, but excluding communication that is conspicuously marked or otherwise designated in writing by the copyright owner as "Not a Contribution."

"Contributor" shall mean Licensor and any individual or Legal Entity on behalf of whom a Contribution has been received by Licensor and subsequently incorporated within the Work.

- 2. Grant of Copyright License. Subject to the terms and conditions of this License, each Contributor hereby grants to You a perpetual, worldwide, non-exclusive, no-charge, royalty-free, irrevocable copyright license to reproduce, prepare Derivative Works of, publicly display, publicly perform, sublicense, and distribute the Work and such Derivative Works in Source or Object form.
- 3. Grant of Patent License. Subject to the terms and conditions of this License, each Contributor hereby grants to You a perpetual, worldwide, non-exclusive, no-charge, royalty-free, irrevocable (except as stated in this section) patent license to make, have made, use, offer to sell, sell, import, and otherwise transfer the Work, where such license applies only to those patent claims licensable by such Contributor that are necessarily infringed by their Contribution(s) alone or by combination of their Contribution(s) with the Work to which such Contribution(s) was submitted. If You institute patent litigation against any entity (including a cross-claim or counterclaim in a lawsuit) alleging that the Work or a Contribution incorporated within the Work constitutes direct or contributory patent infringement, then any patent licenses granted to You under this License for that Work shall terminate as of the date such litigation is filed.
- 4. Redistribution. You may reproduce and distribute copies of the Work or Derivative Works thereof in any medium, with or without modifications, and in Source or Object form, provided that You meet the following conditions:
  - (a) You must give any other recipients of the Work or Derivative Works a copy of this License; and
  - (b) You must cause any modified files to carry prominent notices stating that You changed the files; and
  - (c) You must retain, in the Source form of any Derivative Works that You distribute, all copyright, patent, trademark, and attribution notices from the Source form of the Work, excluding those notices that do not pertain to any part of the Derivative Works; and
  - (d) If the Work includes a "NOTICE" text file as part of its distribution, then any Derivative Works that You distribute must include a readable copy of the attribution notices contained within such NOTICE file, excluding those notices that do not pertain to any part of the Derivative Works, in at least one of the following places: within a NOTICE text file distributed as part of the Derivative Works; within the Source form or documentation, if provided along with the Derivative Works; or, within a display generated by the Derivative Works, if and wherever such third-party notices normally appear. The contents of the NOTICE file are for informational purposes only and do not modify the License. You may add Your own attribution notices within Derivative Works that You distribute, alongside or as an addendum to the NOTICE text from the Work, provided that such additional attribution notices cannot be construed as modifying the License.

You may add Your own copyright statement to Your modifications and may provide additional or different license terms and conditions for use, reproduction, or distribution of Your modifications, or for any such Derivative Works as a whole, provided Your use, reproduction, and distribution of the Work otherwise complies with the conditions stated in this License.

- 5. Submission of Contributions. Unless You explicitly state otherwise, any Contribution intentionally submitted for inclusion in the Work by You to the Licensor shall be under the terms and conditions of this License, without any additional terms or conditions. Notwithstanding the above, nothing herein shall supersede or modify the terms of any separate license agreement you may have executed with Licensor regarding such Contributions.
- 6. Trademarks. This License does not grant permission to use the trade names, trademarks, service marks, or product names of the Licensor, except as required for reasonable and customary use in describing the origin of the Work and reproducing the content of the NOTICE file.

- 7. Disclaimer of Warranty. Unless required by applicable law or agreed to in writing, Licensor provides the Work (and each Contributor provides its Contributions) on an "AS IS" BASIS, WITHOUT WARRANTIES OR CO← NDITIONS OF ANY KIND, either express or implied, including, without limitation, any warranties or conditions of TITLE, NON-INFRINGEMENT, MERCHANTABILITY, or FITNESS FOR A PARTICULAR PURPOSE. You are solely responsible for determining the appropriateness of using or redistributing the Work and assume any risks associated with Your exercise of permissions under this License.
- 8. Limitation of Liability. In no event and under no legal theory, whether in tort (including negligence), contract, or otherwise, unless required by applicable law (such as deliberate and grossly negligent acts) or agreed to in writing, shall any Contributor be liable to You for damages, including any direct, indirect, special, incidental, or consequential damages of any character arising as a result of this License or out of the use or inability to use the Work (including but not limited to damages for loss of goodwill, work stoppage, computer failure or malfunction, or any and all other commercial damages or losses), even if such Contributor has been advised of the possibility of such damages.
- 9. Accepting Warranty or Additional Liability. While redistributing the Work or Derivative Works thereof, You may choose to offer, and charge a fee for, acceptance of support, warranty, indemnity, or other liability obligations and/or rights consistent with this License. However, in accepting such obligations, You may act only on Your own behalf and on Your sole responsibility, not on behalf of any other Contributor, and only if You agree to indemnify, defend, and hold each Contributor harmless for any liability incurred by, or claims asserted against, such Contributor by reason of your accepting any such warranty or additional liability.

#### 1.2 Overview

The IP Library is an integrated set of reusable IP cores, designed for system-on-chip (SOC) development. The IP cores are centered around a common on-chip AMBA AXI system bus, and use a coherent method for simulation and synthesis. This library is vendor independent, with support for different CAD tools and target technologies. Inherited from gaisler GRLIB library plug&play method was further developed and used to configure and connect the IP cores without the need to modify any global resources.

# 1.3 Library organization

Open source repository with VHLD libraries, Debugger and SW examples is available at:

https://github.com/sergeykhbr/riscv\_vhdl

This repository is organized around VHDL libraries, where each major IP is assigned a unique library name. Using separate libraries avoids name clashes between IP cores and hides unnecessary implementation details from the end user.

#### **Satellite Navigation support**

Hardware part of the satellite navigation functionality is fully implemented inside of the *gnsslib* library. This library is the commercial product of GNSS Sensor limited and in this shared repository you can find only 
∴ modules declaration, configuration parameters and stub modules that provide enough functionality to use SOC as general purpose processor system based on RISC-V architecture. Netlists of the real GNSS IPs either as RF front-end for the FPGA development boards could be acquires via special request.

# 1.4 Top-Level structure

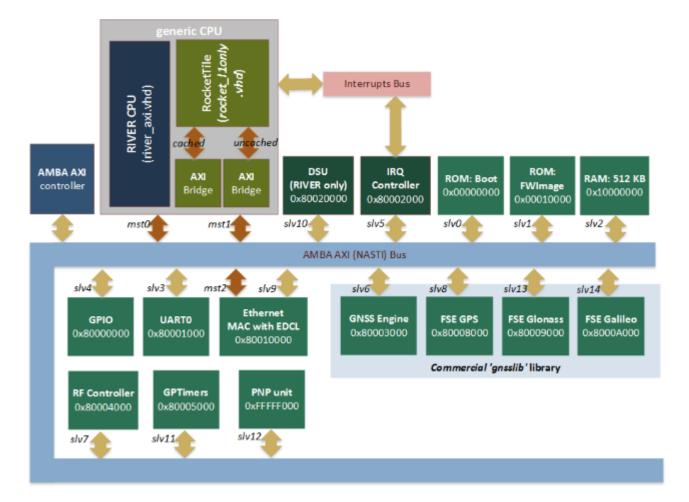

#### **Features**

- Pre-generated single-core "Rocket-chip" core (RISC-V). This is 64-bits processor with I/D caches, MMU, branch predictor, 128-bits width data bus, FPU (if enabled) and etc.
- Custom 64-bits single-core CPU "River"(RISC-V).
- Set of common peripheries: UART, GPIO (LEDs), Interrupt controller, General Purpose timers and etc.
- Debugging via Ethernet using EDCL capability of the MAC. This capability allows to redirect UDP requests directly on system bus and allows to use external debugger from the Reset Vector.
- Debug Support Unit (DSU) for the RIVER CPU with full debugging functionality support: run/halt, breakpoints, stepping, registers/CSRs and memory access. Also it provides general SoC run-time information: Clock Per Instruction (CPI), Bus Utilisization for each master device and etc.
- Templates for the AXI slaves and master devices with DMA access
- Configuration parameters to enable/disable additional functionality, like: *GNSS Engine*, *Viterbi decoder*, *etc.*

Information about GNSS (Satellite Navigation Engine) you can find at www.gnss-sensor.com.

# **Chapter 2**

# **RTL Verification**

# 2.1 Top-level simulation

#### Test-bench example

Use file work/tb/riscv\_soc\_tb.vhd to run simulation scenario. You can get the following time diagram after simulation of 2 ms interval.

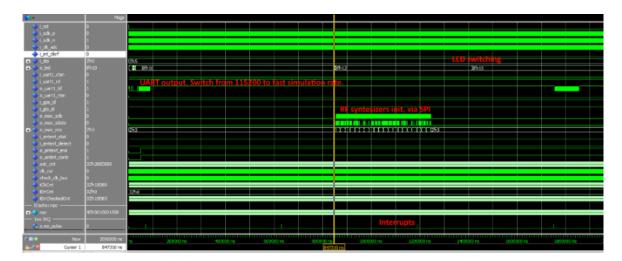

#### Note

Simulation behaviour depends of current firmware image. It may significantly differs in a new releases either as Zephyr OS kernel image is absolutely different relative GNSS FW image.

Some FW versions can detect RTL simulation target by reading 'Target' Register in PnP device that allows to speed-up simulation by removing some delays and changing Devices IO parameters (UART speed for example).

#### **Running on FPGA**

# Supported FPGA:

- ML605 with Virtex6 FPGA using ISE 14.7 (default).
- KC705 with Kintex7 FPGA using Vivado 2015.4.

#### Warning

In a case of using GNSS FW without connected RF front-end don't forget to **switch ON DIP[0]** (**i\_int\_clkrf**) **to enable Test Mode**. Otherwise there wouldn't be generated interrupts and, as result, no UART output.

# 2.2 VCD-files automatic comparision

#### 2.2.1 Generating VCD-pattern form SystemC model

Edit the following attributes in SystemC target script debugger/targets/sysc\_river\_gui.json to enable vcd-file generation.

- ['InVcdFile','i\_river','Non empty string enables generation of stimulus VCD file'].
- ['OutVcdFile','o\_river','Non empty string enables VCD file with reference signals']

Files *i\_river.vcd* and *o\_river.vcd* will be generated. The first one will be used as a RTL simulation stimulus to generate input signals. The second one as a reference.

# 2.2.2 Compare RIVER SystemC model relative RTL

Run simulation in ModelSim with the following commands using correct pathes for your host:

```
vcd2wlf E:/Projects/GitProjects/riscv_vhdl/debugger/win32build/Debug/i_river.vcd -o e:/i_river.wlf
vcd2wlf E:/Projects/GitProjects/riscv_vhdl/debugger/win32build/Debug/o_river.vcd -o e:/o_river.wlf
wlf2vcd e:/i_river.wlf -o e:/i_river.vcd
vsim -t 1ps -vcdstim E:/i_river.vcd riverlib.RiverTop
vsim -view e:/o_river.wlf
add wave o_river:/SystemC/o_*
add wave sim:/rivertop/*
run 500us
compare start o_river sim
compare add -wave sim:/RiverTop/o_req_mem_valid o_river:/SystemC/o_req_mem_valid
compare add -wave sim:/RiverTop/o_req_mem_write o_river:/SystemC/o_req_mem_write
compare add -wave sim:/RiverTop/o_req_mem_addr o_river:/SystemC/o_req_mem_addr
compare add -wave sim:/RiverTop/o_req_mem_strob o_river:/SystemC/o_req_mem_strob
compare add -wave sim:/RiverTop/o_req_mem_data o_river:/SystemC/o_req_mem_data
compare add -wave sim:/RiverTop/o_dport_ready o_river:/SystemC/o_dport_ready
compare add -wave sim:/RiverTop/o_dport_rdata o_river:/SystemC/o_dport_rdata
compare run
```

#### Note

In this script I've used vcd2wlf and wlf2vcd utilities to form compatible with ModelSim VCD-file. Otherwise there're will be errors because ModelSim cannot parse std\_logic\_vector siganls (only std\_logic).

# **Chapter 3**

# **RISC-V Processor**

#### 3.1 Overview

Current repository supports two synthesizable processors: Rocket and River. Both of them implement open RISC-V ISA. To select what processor to use there's special generic parameter:

CFG\_COMMON\_RIVER\_CPU\_ENABLE

### 3.2 Rocket CPU

Rocket is the 64-bits single issue, in-order processor developed in Berkley and shared as the sources writen on SCALA language. It uses specally developed library Chisel to generate Verilog implementation from SCALA sources.

Rocket Core usually implements all features of the latest ISA specification, either as multi-core support with L2-cache implementation and many other. But it has a set of disadvantages: bad integration with other devices not writen on SCALA, not very-good integration with RTL simulators, no reference model. It shows worse performance than RIVER CPU (for now).

### 3.3 River CPU

River is my implementation of RISC-V ISA writen on VHDL either as all others parts of shared SoC implementation. There's also availabel precise SystemC model integrated into Simulator which is used as a stimulus during RTL simulation and garantee consistency of functional and SystemC models either as RTL.

River CPU is the 5-stage processor with the classical pipeline structure:

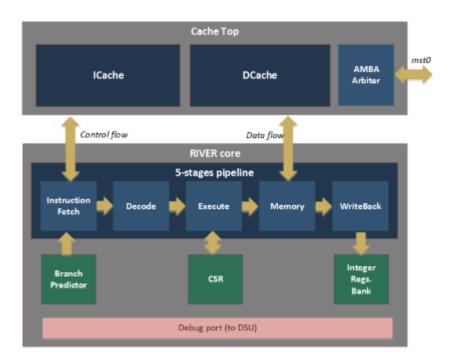

# **Chapter 4**

# **Peripheries**

List of implemented modules with AXI4 interface:

Debug Support Unit (DSU)

**GPIO** Controller

**General Purpose Timers** 

Interrupt Controller

**UART** 

**SPI Controller** 

Plug'n'Play support module

### 4.1 Debug Support Unit (DSU)

Debug Support Unit (DSU) was developed to interact with "RIVER" CPU via its debug port interace. This bus provides access to all internal CPU registers and states and may be additionally extended by request. Run control functionality like 'run', 'halt', 'step' or 'breakpoints' imlemented using proprietary algorithms and intend to simplify integration with debugger application.

Set of general registers and control registers (CSR) are described in RISC-V privileged ISA specification and also available for read and write access via debug port.

#### Note

Take into account that CPU can have any number of platform specific CSRs that usually not entirely documented.

### 4.1.1 DSU registers mapping

DSU acts like a slave AMBA AXI4 device that is directly mapped into physical memory. Default address location for our implementation is 0x80020000. DSU directly transforms device offset address into one of regions of the debug port:

- 0x00000..0x08000 (Region 1): CSR registers.
- 0x08000..0x10000 (Region 2): General set of registers.
- 0x10000..0x18000 (Region 3): Run control and debug support registers.

• 0x18000..0x20000 (Region 4): Local DSU region that doesn't access CPU debug port.

### Example:

Bus transaction at address 0x80023C10 will be redirected to Debug port with CSR index 0x782.

### 4.1.1.1 CSR Region (32 KB)

User Exception Program Counter (0x00208). ISA offset 0x041.

| Bits | Type | Reset | Name | Definition                                                                                                    |
|------|------|-------|------|----------------------------------------------------------------------------------------------------|
| 64   | RO   | 64h'0 | uepc | <b>User mode exception program counter</b> . Instruction URET is used to return from traps in User Mode into specified instruction pointer. URET is only provided if user-mode traps are supported. |

Machine Status Register (0x01800). ISA offset 0x300.

| Bits | Туре | Reset | Field Name | Bits  | Description                                                    |
|------|------|-------|------------|-------|----------------------------------------------------------------|
| 1    | RW   | 1b'0  | SD         | 63    | Bit summarizes whether either the FS field or XS field sig-    |
|      |      |       |            |       | nals the presence of some dirty state that will require saving |
|      |      |       |            |       | extended user context to memory                                |
| 22   | RW   | 22h'0 | WPRI       | 62:20 | Reserved                                                       |
| 5    | RW   | 5h'0  | VM (WARL)  | 28:24 | Virtual addressing enable                                      |
| 4    | RW   | 4h'0  | WPRI       | 23:20 | Reserved                                                       |
| 1    | RW   | 1b'0  | MXR        | 19    | Make eXecutable Readable                                       |
| 1    | RW   | 1b'0  | PUM        | 18    | Protect User Memory bit modifies the privilege with which      |
|      |      |       |            |       | loads access virtual memory                                    |
| 1    | RW   | 1b'0  | MPRV       | 17    | Privilege level at which loads and stores execute              |
| 2    | RW   | 2h'0  | XS         | 16:15 | Context switch reducing flags: 0=All Off; 1=None dirty or      |
|      |      |       |            |       | clean, some on; 2=None dirty, some clean; 3=Some dirty         |
| 2    | RW   | 2h'0  | FS         | 14:13 | Context switch reducing flags: 0=Off; 1=Initial; 2=Clean;      |
|      |      |       |            |       | 3=Dirty                                                        |
| 2    | RW   | 2h'0  | MPP        | 12:11 | Priviledge mode on MRET                                        |
| 2    | RW   | 2h'0  | HPP        | 10:9  | Priviledge mode on HRET                                        |
| 1    | RW   | 1b'0  | SPP        | 8     | Priviledge mode on SRET                                        |
| 1    | RW   | 1b'0  | MPIE       | 7     | MIE prior to the trap                                          |
| 1    | RW   | 1b'0  | HPIE       | 6     | HIE prior to the trap                                          |
| 1    | RW   | 1b'0  | SPIE       | 5     | SIE prior to the trap                                          |
| 1    | RW   | 1b'0  | UPIE       | 4     | UIE prior to the trap                                          |
| 1    | RW   | 1b'0  | MIE        | 3     | Machine interrupt enable bit                                   |
| 1    | RW   | 1b'0  | HIE        | 2     | Hypervisor interrupt enable bit                                |
| 1    | RW   | 1b'0  | SIE        | 1     | Super-user interrupt enable bit                                |
| 1    | RW   | 1b'0  | UIE        | 0     | User interrupt enable bit                                      |

Machine Trap-Vector Base-Address Register (0x01828). ISA offset 0x305.

| Bits | Туре | Reset | Field Name | Definition                                                                                                    |
|------|------|-------|------------|----------------------------------------------------------------------------------------------------|
| 64   | RW   | 64h'0 | mtvec      | <b>Trap-vector Base Address</b> . The mtvec register is an XLEN-bit read/write register that holds the base address of the M-mode trap vector. |

Machine Exception Program Counter (0x01A08). ISA offset 0x341.

| Bits | Type | Reset | Field Name | Definition                                                                                                    |
|------|------|-------|------------|----------------------------------------------------------------------------------------------------|
| 64   | RW   | 64h'0 | mepc       | <b>Machine mode exception program counter</b> . Instruction MRET is used to return from traps in User Mode into specified instruction pointer. On implementations that do not support instruction-set extensions with 16-bit instruction alignment, the two low bits (mepc[1:0]) are always zero. |

Machine Cause Register (0x01A10). ISA offset 0x342.

| Bits | Type | Reset | Field Name     | Bits | Definition                                                                                                    |
|------|------|-------|----------------|------|----------------------------------------------------------------------------------------------------|
| 1    | RW   | 1b'0  | Interrupt      | 63   | The Interrupt bit is set if the trap was caused by an interrupt.                                                                                             |
| 63   | RW   | 63h'0 | Exception Code | 62:0 | <b>Exception code</b> . The Exception Code field contains a code identifying the last exception. Table 3.6 lists the possible machine-level exception codes. |

Machine Cause Register (0x01A18). ISA offset 0x343.

| Bits | Туре | Reset | Field Name | Bits | Definition                                                                                                    |
|------|------|-------|------------|------|----------------------------------------------------------------------------------------------------|
| 64   | RW   | 64h'0 | mbadaddr   | 63:0 | <b>Exception address</b> . When a hardware breakpoint is triggered, or an instruction-fetch, load, or store address-misaligned or access exception occurs, mbadaddr is written with the faulting address. mbadaddr is not modified for other exceptions. |

Machine ISA Register (0x07880). ISA offset 0xf10.

| Bits | Туре | Reset      | Field Name       | Bits  | Description                                    |
|------|------|------------|------------------|-------|------------------------------------------------|
| 2    | RO   | 2h'2       | Base (WARL)      | 63:62 | Integer ISA width: 1=32 bits; 2=64 bits; 3=128 |
|      |      |            |                  |       | bits.                                          |
| 34   | RO   | 64h'0      | WIRI             | 61:28 | Reserved.                                      |
| 28   | RO   | 28h'141181 | Extension (WARL) | 27:0  | Supported ISA extensions. See priviledge-isa   |
|      |      |            |                  |       | datasheet.                                     |

Machine Vendor ID (0x07888). ISA offset 0xf11.

| Bits | Туре | Reset | Field Name | Bits | Description                                                                                                    |
|------|------|-------|------------|------|----------------------------------------------------------------------------------------------------|
| 64   | RO   | 64h'0 | Vendor     | 63:0 | <b>Vendor ID</b> . read-only register encoding the manufacturer of the part. This register must be readable in any implementation, but a value of 0 can be returned to indicate the field is not implemented or that this is a non-commercial implementation. |

Machine Architecture ID Register (0x07890). ISA offset 0xf12.

| Bits | Туре | Reset | Field Name | Bits | Description                                                                                                    |
|------|------|-------|------------|------|----------------------------------------------------------------------------------------------------|
| 64   | RO   | 64h'0 | marchid    | 63:0 | Architecture ID. Read-only register encoding the base microarchitecture of the hart. This register must be readable in any implementation, but a value of 0 can be returned to indicate the field is not implemented. The combination of mvendorid and marchid should uniquely identify the type of hart microarchitecture that is implemented. |

Machine implementation ID Register (0x07898). ISA offset 0xf13.

| Bits | Туре | Reset | Field Name | Bits | Description                                                                                                    |
|------|------|-------|------------|------|----------------------------------------------------------------------------------------------------|
| 64   | RO   | 64h'0 | mimplid    | 63:0 | <b>Implementation ID</b> . CSR provides a unique encoding of the version of the processor implementation. This register must be readable in any implementation, but a value of 0 can be returned to indicate that the field is not implemented. |

Hart ID Register (0x078A0). ISA offset 0xf14.

| Bits | Туре | Reset | Field Name | Bits | Description                                                  |
|------|------|-------|------------|------|--------------------------------------------------------------|
| 64   | RO   | 64h'0 | mhartid    | 63:0 | Integer ID of hardware thread. Hart IDs mightnot necessar-   |
|      |      |       |            |      | ily be numbered contiguously in a multiprocessor system, but |
|      |      |       |            |      | at least one hart musthave a hart ID of zero.                |

### 4.1.1.2 General CPU Registers Region (32 KB)

CPU integer registers (0x08000).

| Offset  | Bits | Туре | Reset | Name | Definition                                                   |
|---------|------|------|-------|------|--------------------------------------------------------------|
| 0x08000 | 64   | RW   | 64h'0 | zero | x0. CPU General Integer Register hardware connected to zero. |
| 0x08008 | 64   | RW   | 64h'0 | ra   | x1. Return address.                                          |

| Offset  | Bits | Туре | Reset   | Name  | Definition                                                      |
|---------|------|------|---------|-------|-----------------------------------------------------------------|
| 0x08010 | 64   | RW   | 64h'0   | sp    | x2. Stack pointer.                                              |
| 0x08018 | 64   | RW   | 64h'0   | gp    | x3. Global pointer.                                             |
| 0x08020 | 64   | RW   | 64h'0   | tp    | x4. Thread pointer.                                             |
| 0x08028 | 64   | RW   | 64h'0   | t0    | x5. Temporaries 0.                                              |
| 0x08030 | 64   | RW   | 64h'0   | t1    | x6. Temporaries 1.                                              |
| 0x08038 | 64   | RW   | 64h'0   | t2    | x7. Temporaries 2.                                              |
| 0x08040 | 64   | RW   | 64h'0   | s0/fp | x8. CPU General Integer Register 'Saved register 0/ Frame       |
| 0.00040 | 0.4  | 5)44 | 0.41.10 |       | pointer'.                                                       |
| 0x08048 | 64   | RW   | 64h'0   | s1    | x9. Saved register 1.                                           |
| 0x08050 | 64   | RW   | 64h'0   | a0    | x10. Function argument 0. It is also used to save return value. |
| 0x08058 | 64   | RW   | 64h'0   | a1    | x11. Function argument 1.                                       |
| 0x08060 | 64   | RW   | 64h'0   | a2    | x12. Function argument 2.                                       |
| 0x08068 | 64   | RW   | 64h'0   | a3    | x13. Function argument 3.                                       |
| 0x08070 | 64   | RW   | 64h'0   | a4    | x14. Function argument 4.                                       |
| 0x08078 | 64   | RW   | 64h'0   | a5    | x15. Function argument 5.                                       |
| 0x08080 | 64   | RW   | 64h'0   | a6    | x16. Function argument 6.                                       |
| 0x08088 | 64   | RW   | 64h'0   | a7    | x17. Function argument 7.                                       |
| 0x08090 | 64   | RW   | 64h'0   | s2    | x18. Saved register 2.                                          |
| 0x08098 | 64   | RW   | 64h'0   | s3    | x19. Saved register 3.                                          |
| 0x080a0 | 64   | RW   | 64h'0   | s4    | x20. Saved register 4.                                          |
| 0x080a8 | 64   | RW   | 64h'0   | s5    | x21. Saved register 5.                                          |
| 0x080b0 | 64   | RW   | 64h'0   | s6    | x22. Saved register 6.                                          |
| 0x080b8 | 64   | RW   | 64h'0   | s7    | x23. Saved register 7.                                          |
| 0x080c0 | 64   | RW   | 64h'0   | s8    | x24. Saved register 8.                                          |
| 0x080c8 | 64   | RW   | 64h'0   | s9    | x25. Saved register 9.                                          |
| 0x080d0 | 64   | RW   | 64h'0   | s10   | x26. Saved register 10.                                         |
| 0x080d8 | 64   | RW   | 64h'0   | s11   | x27. Saved register 11.                                         |
| 0x080e0 | 64   | RW   | 64h'0   | t3    | x28. Temporaries 3.                                             |
| 0x080e8 | 64   | RW   | 64h'0   | t4    | x29. Temporaries 4.                                             |
| 0x080f0 | 64   | RW   | 64h'0   | t5    | x30. Temporaries 5.                                             |
| 0x080f8 | 64   | RW   | 64h'0   | t6    | x31. Temporaries 6.                                             |
| 0x08100 | 64   | RO   | 64h'0   | рс    | Instruction pointer. Cannot be modified because shows the       |
| 0.05:55 | 0.   | D    | 0.41.15 |       | latest executed instruction address                             |
| 0x08108 | 64   | RW   | 64h'0   | npc   | Next Instruction Pointer                                        |

### 4.1.1.3 Run Control and Debug support Region (32 KB)

Run control/status registers (0x10000).

| Bits | Type | Reset | Field Name | Bits | Description                                           |
|------|------|-------|------------|------|-------------------------------------------------------|
| 44   | RW   | 61h'0 | Reserved   | 63:6 | Reserved.                                             |
| 16   | RO   | 16h'0 | core_id    | 15:4 | Core ID.                                              |
| 1    | RW   | 1b'0  | Reserved   | 3    | Reserved.                                             |
| 1    | RO   | 1b'0  | breakpoint | 2    | Breakpoint. Status bit is set when CPU was halted due |
|      |      |       |            |      | the EBREAK instruction.                               |

| Bits | Туре | Reset | Field Name    | Bits | Description                                                                                                    |
|------|------|-------|---------------|------|----------------------------------------------------------------------------------------------------|
| 1    | WO   | 1b'0  | stepping_mode | 1    | <b>Stepping mode</b> . This bit enables stepping mode if the Register 'steps' is non zero.                                                    |
| 1    | RW   | 1b'0  | halt          | 0    | <b>Halt mode</b> . When this bit is set CPU pipeline is in the halted state. CPU can be halted at any time without impact on processing data. |

Stepping mode Steps registers (0x10008).

| Bits | Туре | Reset | Field Name | Bits | Description                                                                                                    |
|------|------|-------|------------|------|----------------------------------------------------------------------------------------------------|
| 64   | RW   | 64h'0 | steps      | 63:0 | <b>Step counter</b> . Total number of instructions that should execute CPU before halt. CPU is set into stepping using 'stepping mode' bit in Run Control register. |

Clock counter registers (0x10010).

| Bits | Type | Reset | Field Name | Bits | Description                                                                                                    |
|------|------|-------|------------|------|----------------------------------------------------------------------------------------------------|
| 64   | RW   | 64h'0 | clock_cnt  | 63:0 | <b>Clock counter</b> . Clock counter is used for hardware computation of CPI rate. Clock counter isn't incrementing in Halt state. |

Step counter registers (0x10018).

| Bits | Туре | Reset | Field Name   | Bits | Description                                               |
|------|------|-------|--------------|------|-----------------------------------------------------------|
| 64   | RW   | 64h'0 | executed_cnt | 63:0 | Step counter. Total number of executed instructions. Step |
|      |      |       |              |      | counter is used for hardware computation of CPI rate.     |

Breakpoint Control registers (0x10020).

| Bits | Туре | Reset | Field Name    | Bits | Description                                                                                                    |
|------|------|-------|---------------|------|----------------------------------------------------------------------------------------------------|
| 63   | RW   | 63h'0 | Reserved      | 63:1 | Reserved                                                                                                    |
| 1    | RW   | 1b'0  | trap_on_break | 0    | <b>Trap On Break</b> . Generate exception 'Breakpoint' on E← BRAK instruction if this bit is set or just Halt the pipeline otherwise. |

Add hardware breakpoint registers (0x10028).

| Bits | Туре | Reset | Field Name | Bits | Description                                                |
|------|------|-------|------------|------|------------------------------------------------------------|
| 64   | RW   | 64h'0 | add_break  | 63:0 | Add HW breakpoint address. Add specified address into      |
|      |      |       |            |      | Hardware breakpoint stack. In case of matching Instruction |
|      |      |       |            |      | Pointer (pc) and any HW breakpoint there's injected EBREAK |
|      |      |       |            |      | instruction on hardware level.                             |

Remove hardware breakpoint registers (0x10030).

| Bits | Туре | Reset | Field Name | Bits | Description                                        |
|------|------|-------|------------|------|----------------------------------------------------|
| 64   | RW   | 64h'0 | rem_break  | 63:0 | Remove HW breakpoint address. Remove specified ad- |
|      |      |       |            |      | dress from Hardware breakpoints stack.             |

Breakpoint Address Fetch registers (0x10038).

| Bits | Туре | Reset | Field Name       | Bits | Description                                              |
|------|------|-------|------------------|------|----------------------------------------------------------|
| 64   | RW   | 64h'0 | br_address_fetch | 63:0 | Breakpoint fetch address. Specify address that will be   |
|      |      |       |                  |      | ignored by Fetch stage and used Breakpoint Fetch In-     |
|      |      |       |                  |      | struction value instead. This logic is used to avoid re- |
|      |      |       |                  |      | writing EBREAK into memory.                              |

Breakpoint Instruction Fetch registers (0x10040).

| Bits | Type | Reset | Field Name     | Bits | Description                                                                                                    |
|------|------|-------|----------------|------|----------------------------------------------------------------------------------------------------|
| 64   | RW   | 64h'0 | br_instr_fetch | 63:0 | <b>Breakpoint fetch instruction</b> . Specify instruction that should executed instead of fetched from memory in a case of matching Breapoint Address Fetch register and Instruction pointer (pc). |

### 4.1.1.4 Local DSU Region (32 KB)

Soft Reset registers (0x18000).

| Bits | Type | Reset | Field Name | Bits | Description                                               |
|------|------|-------|------------|------|-----------------------------------------------------------|
| 63   | RW   | 63h'0 | Reserved   | 63:1 | Reserved.                                                 |
| 1    | RW   | 1b'0  | soft_reset | 0    | Soft Reset. Status bit is set when CPU was halted due the |
|      |      |       |            |      | EBREAK instruction.                                       |

Miss Access counter registers (0x18008).

| Bits | Туре | Reset | Field Name      | Bits | Description                                                                                                    |
|------|------|-------|-----------------|------|----------------------------------------------------------------------------------------------------|
| 64   | RO   | 64h'0 | miss_access_cnt | 63:0 | <b>Miss Access counter</b> . This value as an additional debugging informantion provided by AXI Controller. It is possible to enable interrupt generation in Interrupt Controller on miss-access. |

Miss Access Address registers (0x18010).

| Bits | Туре | Reset | Field Name       | Bits | Description                                                                                                    |
|------|------|-------|------------------|------|----------------------------------------------------------------------------------------------------|
| 64   | RO   | 64h'0 | miss_access_addr | 63:0 | <b>Miss Access address</b> . Address of the latest miss-accessed transaction. This information comes from AXI Controller. |

Bus Utilization registers (0x18040 + n\*2\*sizeof(uint64\_t)).

| Offset  | Bits | Type | Reset | Name  | Definition                                                   |
|---------|------|------|-------|-------|--------------------------------------------------------------|
| 0x18040 | 64   | RO   | 64h'0 | w_cnt | Write transactions counter for master 0. Master 0 is the R←  |
|         |      |      |       |       | IVER CPU by default.                                         |
| 0x18048 | 64   | RO   | 64h'0 | r_cnt | Read transactions counter for master 0.                      |
| 0x18050 | 64   | RO   | 64h'0 | w_cnt | Write transactions counter for master 1. Master 1 is unused  |
|         |      |      |       |       | in a case of configuration with RIVER CPU.                   |
| 0x18058 | 64   | RO   | 64h'0 | r_cnt | Read transactions counter for master 1.                      |
| 0x18060 | 64   | RO   | 64h'0 | w_cnt | Write transactions counter for master 2. Master 2 is the G←  |
|         |      |      |       |       | RETH by default (Ethernet Controller with master interface). |
| 0x18068 | 64   | RO   | 64h'0 | r_cnt | Read transactions counter for master 2.                      |

# 4.2 GPIO Controller

### 4.2.1 GPIO registers mapping

GPIO Controller acts like a slave AMBA AXI4 device that is directly mapped into physical memory. Default address location for our implementation is defined by 0x80000000. Memory size is 4 KB.

LED register (0x000).

| Bits | Туре | Reset | Field Name | Bits | Description                                                                                       |
|------|------|-------|------------|------|---------------------------------------------------------------------------------------------------|
| 24   | RW   | 24h'0 | rsrv       | 24   | Reserved                                                                                          |
| 8    | RW   | 8h'0  | led        | 7:0  | <b>LEDs</b> . Written value directly assigned on SoC output pins and can be used as test signals. |

DIP register (0x004).

| Bits | Туре | Reset | Field Name | Bits | Description                                                                                                 |
|------|------|-------|------------|------|----------------------------------------------------------------------------------------------------|
| 28   | RO   | 28h'0 | rsrv       | 28   | Reserved                                                                                                    |
| 4    | RO   | -     | dip        | 3:0  | <b>DIPs</b> . Input configuration pins value (Read-Only). Configuration pin meaning depends of the used FW. |

Set of temporary registers (0x008).

| Offset | Bits | Type | Reset | Name           | Definition                                                    |
|--------|------|------|-------|----------------|---------------------------------------------------------------|
| 0x008  | 32   | RW   | 32h'0 | reg32←         | Temporary register 2. FW specific register used for debugging |
|        |      |      |       | _2             | purposes.                                                     |
| 0x00C  | 32   | RW   | 32h'0 | reg32←         | Temporary register 3.                                         |
|        |      |      |       | _3             |                                                               |
| 0x010  | 32   | RW   | 32h'0 | reg32 <i>←</i> | Temporary register 4.                                         |
|        |      |      |       | _4             |                                                               |
| 0x014  | 32   | RW   | 32h'0 | reg32 <i>←</i> | Temporary register 5.                                         |
|        |      |      |       | _5             |                                                               |
| 0x018  | 32   | RW   | 32h'0 | reg32 <i>←</i> | Temporary register 6.                                         |
|        |      |      |       | _6             |                                                               |

# 4.3 General Purpose Timers

### 4.3.1 GPTimers overview

This GPTimers implementation can be additionally configured using the following generic parameters.

| Name      | Default | Description                                                                                     |
|-----------|---------|-------------------------------------------------------------------------------------------------|
| irqx      | 0       | Interrupt pin index This value is used only as argument in output Plug'n'Play configura-        |
|           |         | tion.                                                                                           |
| tmr_total | 2       | <b>Total Number of Timers.</b> Each timer is the 64-bits counter that can be used for interrupt |
|           |         | generation or without.                                                                          |

### 4.3.2 GPTimers registers mapping

GPTimers device acts like a slave AMBA AXI4 device that is directly mapped into physical memory. Default address location for our implementation is defined by 0x80005000. Memory size is 4 KB.

High Precision Timer register (Least Word) (0x000).

| Bits | Type | Reset | Field Name | Bits | Description                                                 |
|------|------|-------|------------|------|-------------------------------------------------------------|
| 64   | RW   | 64h'0 | highcnt    | 63:0 | High precision counter. This counter isn't used as a source |
|      |      |       |            |      | of interrupt and cannot be stopped from SW.                 |

High Precision Timer register (Most Word) (0x004).

| Bits | Туре | Reset | Field Name | Bits | Description                                                 |
|------|------|-------|------------|------|-------------------------------------------------------------|
| 64   | RW   | 64h'0 | highcnt    | 63:0 | High precision counter. This counter isn't used as a source |
|      |      |       |            |      | of interrupt and cannot be stopped from SW.                 |

Pending Timer IRQ register (0x008).

| Bits         | Туре | Reset | Field Name | Bits              | Description                                                                                                    |
|--------------|------|-------|------------|-------------------|----------------------------------------------------------------------------------------------------|
| 32-tmr_total | RW   | 0     | reserved   | 31:tmr_total      | Reserved.                                                                                                    |
| tmr_total    | RW   | 0     | pending    | tmr_total-<br>1:0 | <b>Pending Bit.</b> Each timer can be configured to generate interrupt. Simaltenously with interrupt is rising pending bit that has to be lowed by Software. |

Timer[0] Control register (0x040).

| Bits | Type | Reset | Field Name | Bits | Description                                                |
|------|------|-------|------------|------|------------------------------------------------------------|
| 30   | RW   | 30h'0 | reserved   | 31:2 | Reserved.                                                  |
| 1    | RW   | 1b'0  | irq_ena    | 1    | Interrupt Enable. Enable the interrupt generation when the |
|      |      |       |            |      | timer reaches zero value.                                  |
| 0    | RW   | 1b'0  | count_ena  | 0    | Count Enable. Enable/Disable counter.                      |

Timer[0] Current Value register (0x048).

| Bit | Туре | Reset | Field Name | Bits | Description                                                                                                    |
|-----|------|-------|------------|------|----------------------------------------------------------------------------------------------------|
| 64  | RW   | 64h'0 | value      | 63:0 | <b>Timer Value</b> . Read/Write register with counter's value. When it equals to 0 the 'init_value' will be used to re-initialize counter. |

Timer[0] Init Value register (0x050).

| Bits | Туре | Reset | Field Name | Bits | Description                                                                                                    |
|------|------|-------|------------|------|----------------------------------------------------------------------------------------------------|
| 64   | RW   | 64h'0 | init_value | 63:0 | <b>Timer Init Value</b> . Read/Write register is used for cycle timer re-initializtion. If init_value = 0 and value != 0 then the timer is used as a 'single shot' timer. |

Timer[1] Control register (0x060 = 0x040 + Idx \* 32).

| Bits | Туре | Reset | Field Name | Bits | Description                                                |
|------|------|-------|------------|------|------------------------------------------------------------|
| 30   | RW   | 30h'0 | reserved   | 31:2 | Reserved.                                                  |
| 1    | RW   | 1b'0  | irq_ena    | 1    | Interrupt Enable. Enable the interrupt generation when the |
|      |      |       |            |      | timer reaches zero value.                                  |

| Bits | Туре | Reset | Field Name | Bits | Description                           |
|------|------|-------|------------|------|---------------------------------------|
| 0    | RW   | 1b'0  | count_ena  | 0    | Count Enable. Enable/Disable counter. |

Timer[1] Current Value register (0x068 = 0x48 + Idx \* 32).

| Bits | Туре | Reset | Field Name | Bits | Description                                                   |
|------|------|-------|------------|------|---------------------------------------------------------------|
| 64   | RW   | 64h'0 | value      | 63:0 | Timer Value. Read/Write register with counter's value. When   |
|      |      |       |            |      | it equals to 0 the 'init_value' will be used to re-initialize |
|      |      |       |            |      | counter.                                                      |

Timer[1] Init Value register (0x070 = 0x050 + Idx \* 32).

| Bits | Type | Reset | Field Name | Bits | Description                                                                                                    |
|------|------|-------|------------|------|----------------------------------------------------------------------------------------------------|
| 64   | RW   | 64h'0 | init_value | 63:0 | <b>Timer Init Value</b> . Read/Write register is used for cycle timer re-initializtion. If init_value = 0 and value != 0 then the timer is used as a 'single shot' timer. |

# 4.4 Interrupt Controller

### 4.4.1 IRQ assignments

IRQ pins configuration is the part of generic constants defined in file <code>ambalib/types\_amba4.vhd</code>. Number of interrupts and its indexes can changed in future releases.

| Pin | Name        | Description                                                                            |
|-----|-------------|----------------------------------------------------------------------------------------|
| 0   | Unused      | Zero Interrupt pin is unsued and connected to Ground.                                  |
| 1   | UART1       | Uart 1 IRQ. UART device used this line to signal CPU via Interrupt Controller that new |
|     |             | data is available or device ready to accept new Rx data.                               |
| 2   | ETHMAC      | Ethernet IRQ.                                                                          |
| 3   | GPTIMERS    | General Purpose Timers IRQ.                                                            |
| 4   | MISS_ACCESS | Memory Miss Access IRQ. This interrupt is generated by AXI Controller in a case of     |
|     |             | access to unmapped memory region.                                                      |
| 5   | GNSSENGINE  | Gnss Engine IRQ. Device Specific 1 msec interrupt that schedules critical Navigation   |
|     |             | Task.                                                                                  |

### 4.4.2 IRQ Controller registers mapping

IRQ Controller acts like a slave AMBA AXI4 device that is directly mapped into physical memory. Default address location for our implementation is defined by 0x80002000. Memory size is 4 KB.

Interrupts Mask register (0x000).

| Bits | Type | Reset | Field Name | Bits | Description                                          |
|------|------|-------|------------|------|------------------------------------------------------|
| 32-N | RW   | h'0   | reserved   | 31:N | Reserved                                             |
| N    | RW   | all 1 | mask       | N-   | IRQ mask. 1 equals interrupt disabled; 0 is enabled. |
|      |      |       |            | 1:0  |                                                      |

Pending Interrupts register (0x004).

| Bits | Туре | Reset | Field Name | Bits      | Description                                                                                                    |
|------|------|-------|------------|-----------|----------------------------------------------------------------------------------------------------|
| 32-N | RO   | h'0   | reserved   | 31:N      | Reserved                                                                                                    |
| N    | RO   | 0     | pending    | N-<br>1:0 | <b>Pending Bits</b> . 1 signals rised interrupt. This bit is cleared by writing 1 into the register 'Clear IRQ' or writing 1 into 'Lock |
|      |      |       |            |           | Register'.                                                                                                    |

Clear Interrupt Mask register (0x008).

| Bits | Type | Reset | Field Name | Bits | Description                                                    |
|------|------|-------|------------|------|----------------------------------------------------------------|
| 32-N | WO   | h'0   | reserved   | 31:N | Reserved                                                       |
| N    | WO   | 0     | clear_bit  | N-   | Clear IRQ line. Clear Pending interrupt register bits that are |
|      |      |       |            | 1:0  | marked with 1s.                                                |

Raise Interrupt Mask register (0x00C).

| Bits | Туре | Reset | Field Name | Bits | Description                                               |
|------|------|-------|------------|------|-----------------------------------------------------------|
| 32-N | WO   | h'0   | reserved   | 31:N | Reserved                                                  |
| N    | WO   | 0     | raise_irq  | N-   | Rise specified IRQ line manually. This register can be    |
|      |      |       |            | 1:0  | used for test and debugging either as for 'system calls'. |

ISR table address (low word) (0x010).

| Bits | Туре | Reset | Field Name | Bits | Description                                                                                                    |
|------|------|-------|------------|------|----------------------------------------------------------------------------------------------------|
| 32   | WR   | 0     | isr_table  | 31:0 | Interrupts table address LSB. This register stores address where located ISR table. This value must be intialized be Software. |

ISR table address (high word) (0x014).

| Bits | Type | Reset | Field Name | Bits | Description                                                                                                    |
|------|------|-------|------------|------|----------------------------------------------------------------------------------------------------|
| 32   | WR   | 0     | isr_table  | 31:0 | Interrupts table address MSB. This register stores address where located ISR table. This value must be intialized be |
|      |      |       |            |      | Software.                                                                                                    |

ISR cause code (low word) (0x018).

| Bits | Туре | Reset | Field Name | Bits | Description                                                                                                    |
|------|------|-------|------------|------|----------------------------------------------------------------------------------------------------|
| 32   | WR   | 0     | dbg_cause  | 31:0 | Cause of te Interrupt LSB. This register stores the latest cause of the interrupt. This value is optional and updates by ROM ISR handler in current implementation. |

ISR cause code (high word) (0x01C).

| Bit | s | Туре | Reset | Field Name | Bits | Description                                                                                                    |
|-----|---|------|-------|------------|------|----------------------------------------------------------------------------------------------------|
| 32  |   | WR   | 0     | dbg_cause  | 31:0 | Cause of the Interrupt MSB. This register stores the latest cause of the interrupt. This value is optional and updates by ROM ISR handler in current implementation. |

Instruction Pointer before trap (low word) (0x020).

| Bits | Туре | Reset | Field Name | Bits | Description                                                                                                    |
|------|------|-------|------------|------|----------------------------------------------------------------------------------------------------|
| 32   | WR   | 0     | dbg_epc    | 31:0 | npc[31:0] register value before trap. This register stores copy of xEPC value. This value is optional and updates by ROM ISR handler in current implementation. |

Instruction Pointer before trap (high word) (0x024).

| Bits | Туре | Reset | Field Name | Bits | Description                                                                                                    |
|------|------|-------|------------|------|----------------------------------------------------------------------------------------------------|
| 32   | WR   | 0     | dbg_epc    | 31:0 | npc[63:32] register value before trap. This register stores copy of xEPC value. This value is optional and updates by ROM ISR handler in current implementation. |

Lock interrupt register (0x028).

| Bits | Type | Reset | Field Name | Bits | Description                                                                                                    |
|------|------|-------|------------|------|----------------------------------------------------------------------------------------------------|
| 31   | WR   | 31h'0 | reserved   | 31:1 | Reserved                                                                                                    |
| 1    | WR   | 1b'   | lock       | 0    | <b>Lock interrupts</b> . Disabled all interrupts when this bit is 1. All new interrupt request marked as postponed and will be raised when 'lock' signal will be cleared. |

Lock interrupt register (0x02C).

| Bits | Туре | Reset | Field Name | Bits | Description                                                                                                    |
|------|------|-------|------------|------|----------------------------------------------------------------------------------------------------|
| 32   | WR   | 0     | irq_idx    | 31:0 | Interrupt Index. This register stores current interrupt index while in ISR handler. This value is optional and updates by ROM ISR handler in current implementation. |

### **4.5 UART**

### 4.5.1 Overview

This UART implementation can be additionally configured using the following generic parameters.

| Name   | Default | Description                                                                                  |
|--------|---------|----------------------------------------------------------------------------------------------|
| irqx   | 0       | Interrupt pin index This value is used only as argument in output Plug'n'Play configuration. |
| fifosz | 16      | FIFO size. Size of the Tx and Rx FIFOs in bytes.                                             |

# 4.5.2 UART registers mapping

UART acts like a slave AMBA AXI4 device that is directly mapped into physical memory. Default address location for our implementation is defined by 0x80001000. Memory size is 4 KB.

Control Status register (0x000).

| Bits | Type | Reset | Field Name    | Bits  | Description                                                                                                    |
|------|------|-------|---------------|-------|----------------------------------------------------------------------------------------------------|
| 16   | RW   | 16h'0 | Reserved      | 31:16 | Reserved.                                                                                                    |
| 1    | RW   | 1b'0  | parity_bit    | 15    | Enable parity checking. Serial port setting setup by SW.                                                                                    |
| 1    | RW   | 1b'0  | tx_irq_ena    | 14    | <b>Enable Tx Interrupt</b> . Generate interrupt when number of symbol in output FIFO less than defined in Tx Threshold register.            |
| 1    | RW   | 1b'0  | rx_irq_ena    | 13    | <b>Enable Rx Interrupt</b> . Generate interrupt when number of available for reading symbol greater or equalt Rx Threshold register.        |
| 3    | RW   | 3h'0  | Reserved      | 12:10 | Reserved.                                                                                                    |
| 1    | RO   | 1b'0  | err_stopbit   | 9     | <b>Stop Bit Error</b> . This bit is set when the Stoping Bit has the wrnog value.                                                           |
| 1    | RO   | 1b'0  | err_parity    | 8     | <b>Parity Error</b> . This bit is set when the Parity error occurs. Will be automatically cleared by next received symbol if the parity OK. |
| 2    | RW   | 2h'0  | Reserved      | 7:6   | Reserved.                                                                                                    |
| 1    | RO   | 1b'1  | rx_fifo_empty | 5     | Receive FIFO is Empty.                                                                                                    |
| 1    | RO   | 1b'0  | rx_fifo_fifo  | 4     | Receive FIFO is Full.                                                                                                    |
| 2    | RW   | 2h'0  | Reserved      | 3:2   | Reserved.                                                                                                    |
| 1    | RO   | 1b'1  | tx_fifo_empty | 1     | Transmit FIFO is Empty.                                                                                                    |
| 1    | RO   | 1'b0  | tx_fifo_full  | 0     | Transmit FIFO is Full.                                                                                                    |

Scaler register (0x004).

| Bits | Туре | Reset | Field Name | Bits  | Description                                               |
|------|------|-------|------------|-------|-----------------------------------------------------------|
| 32   | RW   | 32h'0 | scaler     | 31:16 | Scale threshold. This register value is used to transform |
|      |      |       |            |       | System Bus clock into port baudrate.                      |

Data register (0x010).

| Bits | Туре | Reset | Field Name | Bits | Description                                                                                                    |
|------|------|-------|------------|------|----------------------------------------------------------------------------------------------------|
| 24   | RW   | 28h'0 | Reserved   | 31:8 | Reserved.                                                                                                    |
| 8    | RW   | 8h'0  | data       | 7:0  | <b>Data</b> . Access to Tx/Rx FIFO data. Writing into this register put data into Tx FIFO. Reading is accomplished from Rx F← IFO. |

#### 4.6 SPI Controller

#### 4.6.1 Overview

This SPI controller is the specially developed module to support the following Flash memory ICs:

- Microchip 25AA1024 and 25LC1024.
- 1636PP52Y

Read/write access to the controller's registers directly generate SPI signals sequence (nCS, SDO, SCK) to form read/write transaction request. AXI4 bus transaction is holded and CPU (or DMA) waits the response from the SPI interface all the time while SPI is active.

The following generic parameters are used to configure the SPI controllers:

| Name  | Default   | Description                                                                                        |
|-------|-----------|----------------------------------------------------------------------------------------------------|
| xaddr | 0         | Base address. Bus address bits [31:12] allocated for the controller.                               |
| xmask | 16#fffff# | <b>Address mask.</b> Bus address mask bits used to specify allocated size (default 4 KB, minimum). |

#### 4.6.2 Mapped Registers

SPI controller module acts like a slave AMBA AXI4 device that is directly mapped into physical memory. Default address location for this implementation is defined as 0x00200000 with allocated memory size 256 KB.

The lower 128 KB region is used for the direct access to the external Flash memory via SPI interface. The control registers are mapped at offset 0x20000 (upper 128 KB).

Flash Region 128 KB (0x00000..0x20000).

Read access to this region directly converted into SPI read request. 4 and 8-bytes read requests is supported by this SPI controller.

Write requests to this region doesn't generate any SPI activity. All write data is writing ONLY into the local Page Buffer (256 Bytes length). 4 or 8-bytes write access is supported. Address bits [31:8] are ignored and must be

specified on write access into Flash Page Write register.

Scaler register (0x20000).

| Bits | Туре | Reset | Field Name | Bits | Description                                                 |
|------|------|-------|------------|------|-------------------------------------------------------------|
| 32   | RW   | 0     | scaler     | 31:0 | Clock Scaling Rate. RW register is specifies the SPI fre-   |
|      |      |       |            |      | quency relative Bus Frequency. Fspi = Fbus / $(2*scaler)$ . |

Flash STATUS (0x20010).

| Bits | Type | Field Name | Bits | Description                                                                                          |
|------|------|------------|------|----------------------------------------------------------------------------------------------------|
| 32   | RW   | STATUS     | 7:0  | <b>STATUS</b> . Flash STATUS register read via SPI. Read Command ID = 0x05; Write Command ID = 0x01. |

Flash ID (0x20018).

| Bits | Туре | Field Name | Bits | Description                                                           |
|------|------|------------|------|-----------------------------------------------------------------------|
| 8    | RO   | ID         | 7:0  | Manufacturer ID. Read Only value read from Flash: 0x29 is the default |
|      |      |            |      | value of Microchip. Command $ID = 0xAB$ .                             |

Flash Write Enable (0x20020).

| Bits | Туре | Field Name | Bits | Description                                                             |
|------|------|------------|------|-------------------------------------------------------------------------|
| 32   | WO   | WE         | 31:0 | Flash Write Enable. Writing to this register generates SPI transasction |
|      |      |            |      | with command ID = $0x06$ . Write value is ignored.                      |

Flash Page Write (0x20028).

| Bits | Type | Field Name | Bits  | Description                                                                                                    |
|------|------|------------|-------|----------------------------------------------------------------------------------------------------|
| 8    | WO   | ignored    | 7:0   | Ignored.                                                                                                    |
| 9    | WO   | PAGE_ADDR  | 16:8  | <b>Page address</b> . Page Address which is used to store current Page Buffer (256 Bytes) into external Flash. Command ID = 0x02. |
| 15   | WO   | ignored    | 31:17 | Ignored.                                                                                                    |

Flash Write Disable (0x20030).

| Bits | Туре | Field Name | Bits | Description                                                           |
|------|------|------------|------|-----------------------------------------------------------------------|
| 32   | WO   | WD         | 31:0 | Flash Write Disable. Writing to this register generates SPI transasc- |
|      |      |            |      | tion with command ID = 0x04. Write value is ignored.                  |

Flash Page Erase (0x20038).

| Bits | Type | Field Name | Bits  | Description                                                    |
|------|------|------------|-------|----------------------------------------------------------------|
| 24   | WO   | PAGE_ADDR  | 23:0  | Flash Page Erase. Erase external Flash page with specified ad- |
|      |      |            |       | dress. Command ID = 0x42.                                      |
| 8    | WO   | ignored    | 31:24 | Ignored.                                                       |

Flash Sectore Erase (0x20040).

| Bits | Type | Field Name  | Bits  | Description                                                    |
|------|------|-------------|-------|----------------------------------------------------------------|
| 24   | WO   | SECTOR_ADDR | 23:0  | Flash Sector Erase. Erase external Flash sector with specified |
|      |      |             |       | address. Command ID = 0xDB.                                    |
| 8    | WO   | ignored     | 31:24 | Ignored.                                                       |

Flash Chip Erase (0x20048).

| Bits | Type | Field Name | Bits | Description                                                                                                    |
|------|------|------------|------|----------------------------------------------------------------------------------------------------|
| 32   | WO   | ignored    | 31:0 | <b>Chip Erase</b> . Writing any value to this register generates SPI transasction with command ID = $0xC7$ . Write value is ignored. |

Deep Power-Down mode (0x20050).

| Bits | Type | Field Name | Bits | Description                                                                                              |
|------|------|------------|------|----------------------------------------------------------------------------------------------------|
| 32   | WO   | ignored    | 31:0 | <b>Deep Power-Down mode</b> . Writing any value to this register generates                               |
|      |      |            |      | SPI transasction with command ID = 0xB9 that sends ICs into Power-<br>Down mode. Write value is ignored. |

# 4.7 Plug'n'Play support module

### 4.7.1 PNP registers mapping

PNP module acts like a slave AMBA AXI4 device that is directly mapped into physical memory. Default address location for our implementation is defined as 0xFFFFF000. Memory size is 4 KB.

HW ID register (0x000).

| Bits | Type | Reset     | Field Name | Bits | Description                                                                                                    |
|------|------|-----------|------------|------|----------------------------------------------------------------------------------------------------|
| 32   | RO   | CFG_HW_ID | hw_id      | 31:0 | <b>HW ID</b> . Read only SoC identificator. Now it contains manually specified date in hex-format. Can be changed via CFG HW ID configuration parameter. |

FW ID register (0x004).

| Bits | Туре | Reset | Field Name | Bits | Description                                                  |
|------|------|-------|------------|------|--------------------------------------------------------------|
| 32   | RW   | 32'h0 | fw_id      | 31:0 | Firmware ID. This value is modified by bootloader or user's  |
|      |      |       |            |      | firmware. Can be used to simplify firmware version tracking. |

AXI Slots Configuration Register (0x008).

| Bits | Туре | Reset                  | Field Name | Bits  | Description                                                                                                    |
|------|------|------------------------|------------|-------|----------------------------------------------------------------------------------------------------|
| 8    | RO   | CFG_TECH               | tech       | 7:0   | <b>Technology ID</b> . Read Only value specifies the target configuration. Possible values: inferred, virtex6, kintex7. Other targets ID could be added in a future.                                                                          |
| 8    | RO   | CFG_NASTI_SLAVES_TOTAL | slaves     | 15:8  | Total number of AXI slave slots. This value specifies maximum number of slave devices connected to the system bus. If device wasn't connected the dummy signals must be applied to the slave interface otherwise SoC behaviour isn't defined. |
| 8    | RO   | CFG_NASTI_MASTER_TOTAL | masters    | 23:16 | Total number of AXI master slots. This value specifies maximum number of master devices connected to the system bus. Slot signals cannot be unconnected either.                                                                               |
| 8    | RO   | 8'h0                   | adc_detect | 31:24 | ADC clock detector. This value is used by GNSS firmware to detect presence of the ADC clock frequency that allows to detect presence of the RF front-end board.                                                                               |

Debug IDT register (0x010).

| Bits | Type | Reset | Field Name | Bits | Description                                             |
|------|------|-------|------------|------|---------------------------------------------------------|
| 64   | RW   | 64'h0 | idt        | 63:0 | Debug IDT. This is debug register used by GNSS firmware |
|      |      |       |            |      | to store debug information.                             |

Debug Memory Allocation Pointer register (0x018).

| Bits | Туре | Reset | Field Name  | Bits | Description                                                                                                    |
|------|------|-------|-------------|------|----------------------------------------------------------------------------------------------------|
| 64   | RW   | 64'h0 | malloc_addr | 63:0 | <b>Memory Allocation Pointer</b> . This is debug register used by GNSS firmware to store 'heap' pointer and allows to debug memory management. |

Debug Memory Allocation Size register (0x020).

| Bits | Туре | Reset | Field Name  | Bits | Description                                                                                                    |
|------|------|-------|-------------|------|----------------------------------------------------------------------------------------------------|
| 64   | RW   | 64'h0 | malloc_size | 63:0 | <b>Memory Allocation size</b> . This is debug register used by G← NSS firmware to store total allocated memory size. |

Debug Firmware1 register (0x028).

| Bits | Туре | Reset | Field Name | Bits | Description                                          |
|------|------|-------|------------|------|------------------------------------------------------|
| 64   | RW   | 64'h0 | fwdbg1     | 63:0 | Firmware debug1. This is debug register used by GNSS |
|      |      |       |            |      | firmware to store temporary information.             |

### 4.7.2 PNP Device descriptors

Our SoC implementation provides capability to read in real-time information about mapped devices. Such information is packed into special device descriptors. Now we can provide 3 types of descriptors:

- · Master device descriptor
- · Slave device descriptor
- · Custom device descriptor

All descriptors mapped sequentually starting from 0xFFFFF040. Each descriptor implements field 'size' in Bytes that specifies offset to the next mapped descriptor.

Master device descriptor

| Bits    | Description                                                                                                    |
|---------|----------------------------------------------------------------------------------------------------|
| [7:0]   | <b>Descriptor Size.</b> Read Only value specifies size in Bytes of the current descriptor. This value should be used as offset to the next descriptor. Master descriptor size is hardwired to PNP_CFG_MASTE ← R DESCR BYTES value (8'h08). |
| [9:8]   | Descriptor Type. Master descriptor type is hardwired to PNP_CFG_TYPE_MASTER value (2'b01).                                                                                                    |
| [31:10] | Reserved.                                                                                                    |
| [47:32] | Device ID. Unique Master identificator.                                                                                                    |
| [63:48] | Vendor ID. Unique Vendor identificator.                                                                                                    |

Slave device descriptor

| Bits      | Description                                                                                     |
|-----------|-------------------------------------------------------------------------------------------------|
| [7:0]     | Descriptor Size. Read Only value specifies size in Bytes of the current descriptor. This value  |
|           | should be used as offset to the next descriptor. Slave descriptor size is hardwired to PNP_CFG_ |
|           | SLAVE_DESCR_BYTES value (8'h10).                                                                |
| [9:8]     | <b>Descriptor Type.</b> Slave descriptor type is hardwired to PNP_CFG_TYPE_SLAVE value (2'b10). |
| [15:10]   | Reserved.                                                                                       |
| [23:16]   | IRQ ID. Interrupt line index assigned to the device.                                            |
| [31:24]   | Reserved.                                                                                       |
| [47:32]   | Device ID. Unique Master identificator.                                                         |
| [63:48]   | Vendor ID. Unique Vendor identificator.                                                         |
| [75:64]   | zero. Hardwired to X"000".                                                                      |
| [95:76]   | Base Address Mask specifies the memory region allocated for the device.                         |
| [107:96]  | zero. Hardwired to X"000".                                                                      |
| [127:108] | Base Address value of the device.                                                               |

# **Chapter 5**

# RISC-V debugger

#### 5.1 Overview

This debugger was specially developed as a software utility to interact with our SOC implementation in riscve\_soc repository. The main purpose was to provide convinient way to develop and debug our Satellite Navigation firmware that can not be debugged by any other tool provided RISC-V community. Additionally, we would like to use the single unified application capable to work with Real and Simulated platforms without any modification of source code. Debugger provides base functionality such as: run control, read/write memory, registers and CSRs, breakpoints. It allows to reload FW image and reset target. Also we are developing own version of the CPU simulator (analog of spike) that can be extended with peripheries models to Full SOC simulator. These extensions for the debugger simplify porting procedure (Zephyr OS for an example) so that simulation doesn't require any hardware and allows to develop SW and HW simultaneously.

### 5.2 Project structure

General idea of the project is to develop one Core library providing API methods for registering classes, services, attributes and methods to interact with them. Each extension plugin registers one or several class services performing some usefull work. All plugins are built as an independent libraries that are opening by Core library at initialization stage with the call of method **plugin\_init()**. All Core API methods start with RISCV\_... prefix:

Configuration of the debugger and plugins is fully described in JSON formatted configuration files **targets/target** ← **\_name.json**. These files store all instantiated services names, attributes values and interconnect among plugins.

This configuration can be saved to/load from file at any time. By default command exit will save current debugger state into file (including full command history).

#### Note

You can manually add/change new Registers/CSRs names and indexes by modifying this config file without changing source code.

#### Folders description

- 1. **libdgb64g** Core library (so/dll) that provides standard API methods defined in file api\_core.h.
- 2. appdbg64g Executable (exe) file implements functionality of the console debugger.
- 3. Plugins:
  - (a) simple\_plugin Simple plugin (so/dll library) just for demonstration of the integration with debugger.
  - (b) **cpu fnc plugin** Functional model of the RISC-V CPU (so/dll library).
  - (c) cpu sysc plugin Precise SystemC model of RIVER CPU (so/dll library).
  - (d) **socsim\_plugin** Functional models of the peripheries and assembled board (so/dll library). This plugin registers several classes: UART, GPIO, SRAM, ROMs and etc.

# 5.3 Ethernet setup

The Ethernet Media Access Controller (GRETH) provides an interface between an AMBA-AXI bus and Ethernet network. It supports 10/100 Mbit speed in both full- and half-duplex modes. Integrated EDCL submodule implements hardware decoding of UDP traffic and redirects EDCL request directly on AXI system bus. The AMBA interface consists of an AXI slave interface for configuration and control and an AXI master interface for transmit and receive data. There is one DMA engine for the transmitter and one for receiver. EDCL submodule and both DMA engines share the same AXI master interface.

#### 5.3.1 Configure Host Computer

To make development board visible in your local network your should properly specify connection properties. In this chapter I will show how to configure the host computer (Windows 7 or Linux) to communicate with the FPGA hardware over Ethernet.

#### Note

If you also want simultaneous Internet access your host computer requires a second Ethernet port. I couldn't find workable configuration via router.

#### Warning

I recommend you to make restore point before you start.

### 5.3.2 Configure Windows Host

Let's setup the following network configuration that allows to work with FPGA board and to be connected to Internet. I use different Ethernet ports and different subnets (192.168.0.x and 192.168.1.x accordingly).

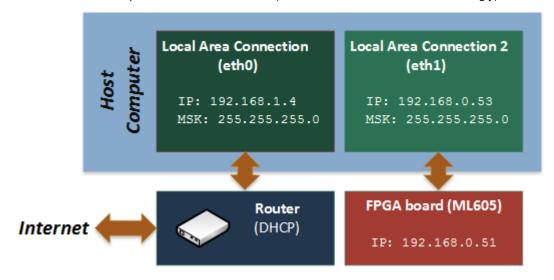

#### Host IP and subnet definition:

- 1. Open cmd console.
- 2. Use ipconfig command to determine network settings.

ipconfig /all

- 3. Find your IP address (in my case it's 192.168.1.4)
- 4. Check and change if needed default IP address of SOC as follow.

#### Setup hard-reset FPGA IP address:

- 1. Open in editor rocket soc.vhd.
- 2. Find place where grethaxi module is instantiated.
- 3. Change generic **ipaddrh** and **ipaddrl** parameters so that they belonged another subnet (Default values: C0A8.0033 corresponding to 192.168.0.51) than Internet connection.

#### Configure the Ethernet card for your FPGA hardware

- 1. Load pre-built image file into FPGA board (located in ./rocket soc/bit files/folder) or use your own one.
- 2. Open Network and Sharing Center via Control Panel

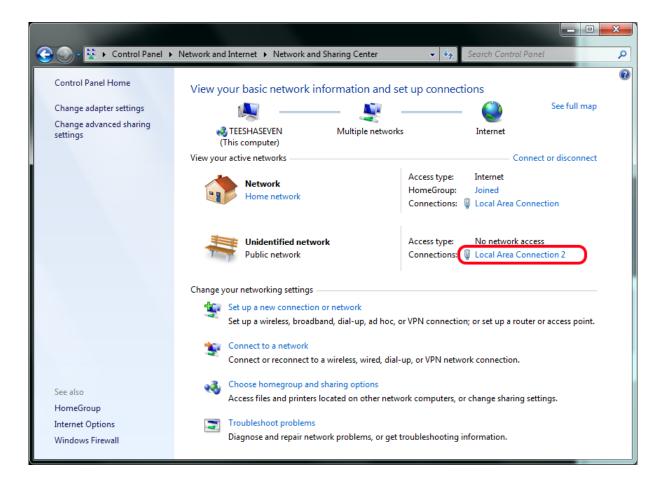

1. Click on Local Area Connection 2 link

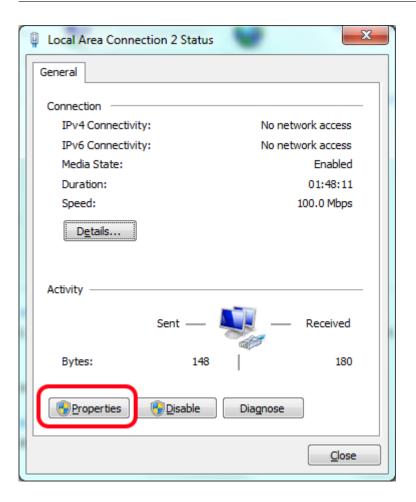

1. Click on **Properties** to open properties dialog.

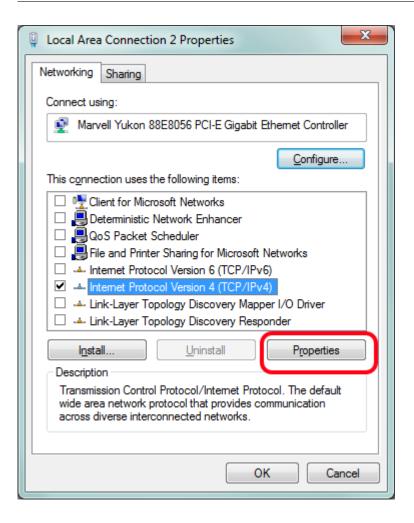

- 1. Disable all network services except Internet Protocol Version 4 as shown on figure above.
- 2. Select enabled service and click on Properties button.

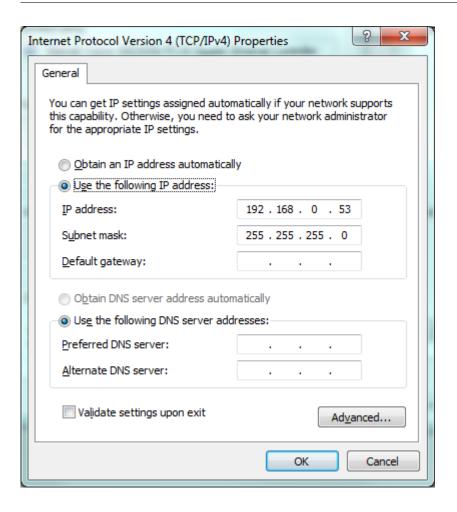

- 1. Specify unique IP as shown above so that FPGA and your Local Connection were placed in the same subnet.
- 2. Leave the subnet mask set to the default value 255.255.255.0.
- 3. Click OK.

## **Check connection**

- 1. Check presence of the Ethernet activity by blinking LEDs near the Ethernet connector on FPGA board
- 2. Run arp command to see arp table entries.

| E:\Projects\VHDLProjects\rocket\work>arp -a -v  Interface: 127.0.0.1 0x1    Internet Address |  |  |
|----------------------------------------------------------------------------------------------|--|--|
| Internet Address Physical Address Type 224.0.0.22 static                                     |  |  |
| Internet Address Physical Address Type 224.0.0.22 static                                     |  |  |
| 224.0.0.22 static                                                                            |  |  |
|                                                                                              |  |  |
| 239.255.255.250 static                                                                       |  |  |
|                                                                                              |  |  |
|                                                                                              |  |  |
| Interface: 192.168.1.4 0xb                                                                   |  |  |
| Internet Address Physical Address Type                                                       |  |  |
| 192.168.1.1 00-26-18-f8-3c-d5 dynamic                                                        |  |  |
| 192.168.1.3 1c-c6-3c-76-72-82 dynamic                                                        |  |  |
| 192.168.1.99 90-fb-a6-48-74-51 dynamic                                                       |  |  |
| 192.168.1.101 00-90-a9-3b-3e-da dynamic                                                      |  |  |
| 192.168.1.255 ff-ff-ff-ff-ff static                                                          |  |  |
| 224.0.0.22 01-00-5e-00-00-16 static                                                          |  |  |
| 224.0.0.251 01-00-5e-00-00-fb static                                                         |  |  |
| 224.0.0.252 01-00-5e-00-00-fc static                                                         |  |  |
| 239.255.255.250 01-00-5e-7f-ff-fa static                                                     |  |  |
| 255.255.255. ff-ff-ff-ff static                                                              |  |  |
|                                                                                              |  |  |
| Interface: 192.168.0.53 0xd                                                                  |  |  |
| Internet Address Physical Address Type                                                       |  |  |
| 192.168.0.51 02-07-89-00-01-23 dynamic                                                       |  |  |
| 192.168.0.255                                                                                |  |  |
| 224.0.0.22 01-00-5e-00-00-16 static                                                          |  |  |
| 224.0.0.251 01-00-5e-00-00-fb static                                                         |  |  |
| 224.0.0.252 01-00-5e-00-00-fc static                                                         |  |  |
| 255.255.255.255 ff-ff-ff-ff-ff static                                                        |  |  |
|                                                                                              |  |  |
| E:\Projects\VHDLProjects\rocket\work>                                                        |  |  |
| 1Left 2Right 3View 4Edit 5Print 6MkLink 7Fi                                                  |  |  |

1. MAC supports only ARP and EDCL requests on hardware level and it cannot respond on others without properly installed software. By this reason ping won't work without running OS on FPGA target but it maybe usefull to ping FPGA target so that it can force updating of the ARP table or use the commands:

```
ipconfig /release
ipconfig /renew
```

## 5.3.3 Configure Linux Host

Let's setup the similar network configuration on Linux host.

1. Check **ipaddrh** and **ipaddrl** values that are hardcoded on top-level of SOC (default values: C0A8.0033 corresponding to 192.168.0.51).

GNSS Sensor Ltd 5.4 Debug session 37

2. Set host IP value in the same subnet using the ifconfig command. You might need to enter a password to use the sudo command.

```
% sudo ifconfig eth0 192.168.0.53 netmask 255.255.255.0
```

3. Enter the following command in the shell to check that the changes took effect:

% ifconfig eth0

## 5.3.4 Run Application

Now your FPGA board is ready to interact with the host computer via Ethernet. You can find detailed information about MAC (GRETH) in GRLIB IP Core User's Manual.

There you can find:

- 1. DMA Configuration registers description (Rx/Tx Descriptors tables and entries).
- 2. EDCL message format.
- 3. GRLIB itself includes C-example that configure MAC Rx/Tx queues and start transmission of the 1500 Mbyte of data to define Bitrate in Mbps.

We provide debugger functionality via Ethernet. See Debugger description page.

## 5.4 Debug session

#### 5.4.1 Plugins interaction

Core library uses UDP protocol to communicate with all targets: FPGA or simulators. The general structure is looking like on the following figure:

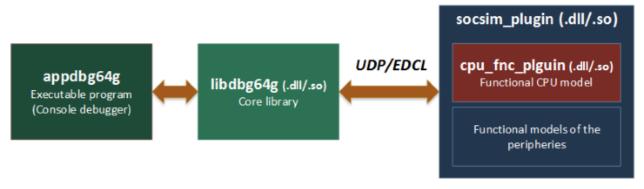

or with real Hardware

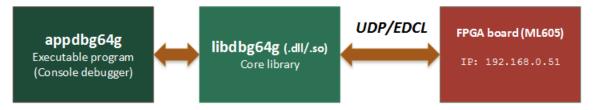

GUI plugin uses QT-libraries and interacts with the core library using the text console input interface. GUI generates the same text commands that are available in debugger console for any who's using this debugger. That's why any presented in GUI widgets information can be achieved in console mode.

## 5.4.2 Start Debugger

We provide several targets that can run software (bootloader, firmware or user specific application) without any source code modifications:

| Start Configuration              | Description                                            |
|----------------------------------|--------------------------------------------------------|
| \$ ./_run_functional_sim.sh[bat] | Functional RISC-V Full System Model                    |
| \$ ./_run_systemc_sim.sh[bat]    | Use SystemC Precise Model of RIVER CPU                 |
| \$ ./_run_fpga_gui.sh[bat]       | FPGA board. Default port 'COM3', TAP IP = 192.168.0.51 |

To run debugger with the real FPGA target connected via Ethernet do:

```
# cd rocket_soc/debugger/win32build/debug
# _run_functional_sim.bat
```

The result should look like on the picture below:

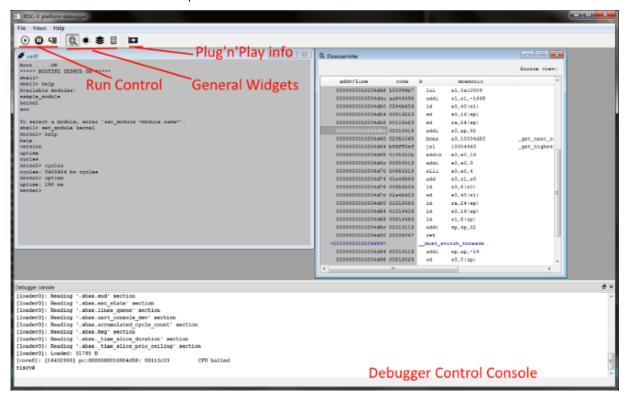

#### Example of the debug session

Switch ON all User LEDs on board:

```
riscv# help -- Print full list of commands
riscv# csr MCPUID -- Read supported ISA extensions
riscv# read 0xfffff000 20 -- Read 20 bytes from PNP module
riscv# write 0x80000000 4 0xff -- Write into GPIO new LED value
riscv# loadelf helloworld -- Load elf-file to board RAM and run
```

## Console mode view

GNSS Sensor Ltd 5.4 Debug session 39

## 5.4.3 Debug Zephyr OS kernel with symbols

Build Zephyr kernel from scratch using our patches enabling 64-bits RISC-V architecture support:

```
$ mkdir zephyr_160
$ cd zephyr_160
$ git clone https://gerrit.zephyrproject.org/r/zephyr
$ cd zephyr
$ git checkout tags/v1.6.0
$ cp ../../riscv_vhdl/zephyr/v1.6.0-riscv64-base.diff .
$ cp ../../riscv_vhdl/zephyr/v1.6.0-riscv64-exten.diff .
$ git apply v1.6.0-riscv64-base.diff
$ git apply v1.6.0-riscv64-exten.diff
```

#### Then build elf-file:

Load debug symbols from elf-file without target reprogramming (or with):

```
riscv# loadelf zephyr.elf
riscv# loadelf zephyr.elf nocode
```

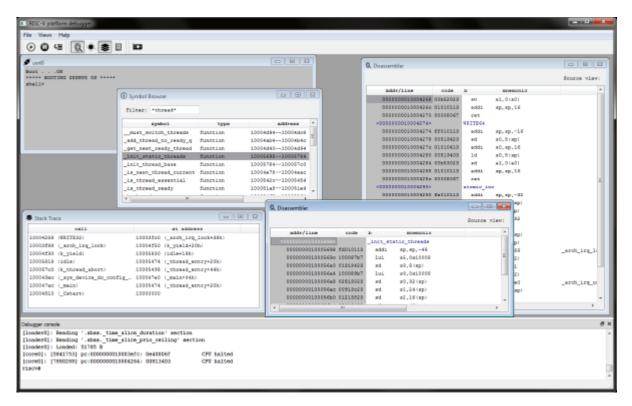

Now becomes available the following features:

- · Stack trace with function names
- Function names in Disassembler including additional information for branch and jump instructions in column 'comment'.
- · Symbol Browser with filter.
- Opening Disassembler and Memory Viewer widgets in a new window by name.

Debugger provides additional features that could simplify software development:

- · Clock Per Instruction (CPI) hardware measure
- · Bus utilization information
- · Others. List of a new features is constantly increasing.

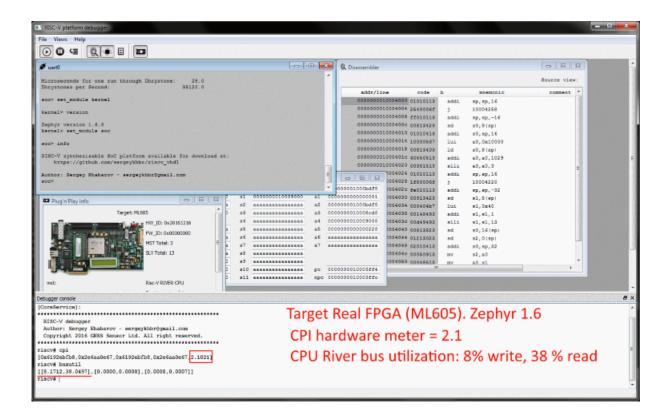

## 5.5 Troubleshooting

## 5.5.1 Image Files not found

If you'll get the error messages that image files not found

To fix this problem do the following steps:

- 1. Close debugger console using exit command.
- 2. Open config file name.json file in any editor.
- 3. Find strings that specify these paths and correct them. Simulator uses the same images as VHDL platform

GNSS Sensor Ltd 5.5 Troubleshooting 42

for ROMs intialization. You can find them in 'rocket\_soc/fw\_images' directory. After that you should see something like follow:

```
<serialconsole> # RISC-V: Rocket-Chip demonstration design
<serialconsole> # HW version: 0x20151217
<serialconsole>[# FW id: 20160329
<serialconsole> # Target technology: inferred
<serialconsole> # AXI4: slv0: GNSS Sensor Ltd.
                                                 Boot ROM
<serialconsole> #
                    0x000000000...0x000001FFF, size = 8 KB
<serialconsole> # AXI4: slv1: GNSS Sensor Ltd.
                                                FW Image ROM
<serialconsole> #
                    0x00100000...0x0013FFFF, size = 256 KB
<serialconsole> # AXI4: slv2: GNSS Sensor Ltd.
                                                 Internal SRAM
<serialconsole> #
                    0x10000000...0x1007FFFF, size = 512 KB
<serialconsole> # AXI4: slv3: GNSS Sensor Ltd.
                                                 Generic UART
<serialconsole> #
                    0x80001000...0x80001FFF, size = 4 KB
<serialconsole> # AXI4: slv4: GNSS Sensor Ltd.
                                                 Generic GPIO
<serialconsole> #
                    0x80000000...0x80000FFF, size = 4 KB
<serialconsole> # AXI4: slv5: GNSS Sensor Ltd.
                                                 Interrupt Controller
<serialconsole> #
                    0x80002000...0x80002FFF, size = 4 KB
<serialconsole> # AXI4: slv6: GNSS Sensor Ltd.
                                                GNSS Engine stub
[gpio0]: LED = 01
                    0x80003000...0x80003FFF, size = 4 KB
<serialconsole> #
<serialconsole> # AXI4: slv7: Empty slot
<serialconsole> # AXI4: slv8: Empty slot
<serialconsole> # AXI4: slv9: Empty slot
<serialconsole> # AXI4: slv10: Empty slot
<serialconsole> # AXI4: slv11: GNSS Sensor Ltd.
                                                  Plug'n'Play support
riscv# read 0xfffff004 128
[000000000ffffff000]: 00 00 00 00 ff 00 0c 00 20 16 03 29
00000000fffff010]:
                    00 00 00 00 10 00 5c 00 00 00 00 00 00 1d a5 26
                    00 00 00 00 00 00 55 77
000000000fffff020]:
                                            00 00 00 00 00 00 00 20
00000000fffff030]:
                    00 00 00 00 00 00 00 00
                                           00
                                              00 00 00 00 00
                    00 00 00 10 00 f1 00
000000000fffff040]:
                                         71
                                            00
                                              00
                                                 00
000000000fffff050]:
                    00 00 00 10 00 f1 00
                                        72 00
                                                 00 00 ff
                                                          fc 00 00
                                              10
                                                    00 ff f8 00 00
000000000fffff060]:
                            10 00 f1 00
                                                 00
                    00 00 00
                                        73 10
                                              00
                    00 00 00 10 00 f1 00 7a 80 00 10 00 ff
                                                          ff f0 00
00000000fffff070]:
00000000fffff080]:
                                                        ff ff f0 00
riscv#
```

Debug your target. All commands that are available for Real Hardware absolutely valid for the Simulation. Users shouldn't see any difference between these targets this is our purpose.

### 5.5.2 Can't open COM3 when FPGA is used

- 1. Open fpga\_gui.json
- 2. Change value ['ComPortName','COM3'], on your one (for an example on ttyUSB0).

#### 5.5.3 EDCL: No response. Break read transaction

This error means that host cannot locate board with specified IP address. Before you continue pass through the following checklist:

- 1. You should properly setup network connection and see FPGA board in ARP-table.
- 2. If you've changed default FPGA IP address:
  - (a) Open \_run\_fpga\_gui.bat (\*.sh)
  - (b) Change value ['BoardIP','192.168.0.51'] on your one.
- 3. Run debugger

## **Chapter 6**

# **Python Frontend**

## 6.1 Prerequisites

Current Debugger version is integrated with Python 2.7 using TCP connection and special Python module rcp distributed with this bundle. The following requirements should be met before start using the python's debug console:

- Debugger binary files built from the provided sources on Windows or Linux machines. It is possible to use starting script \_run\_fpga\_nogui\_uartdbg (sh|bat) to load minimal configuration into Debugger without GUI and SystemC support. It enables console mode only.
- · Installed Python 2.7. To check the installed version:

```
>>> import sys
>>> sys.version
```

- FPGA board with loaded image instantiated 2 UARTs modules:
  - UART1 is the slave device used for the user's output.
  - UART2 is the master device (with DMA) used as the Test Access Point (TAP) to the system. Cannot be used for the user's output.

## 6.2 UART TAP

- Build FPGA image from the provided sources (ML605 or KC705 are supported).
- · Run FPGA board and load the prepared bit-file.

So now your target supports 2 debug interfaces:

- Debug via Ethernet
- · Debug via UART

Actually both this interfaces can be used in the same time. There's no limitation on that.

Run minimal Debugger configuration with UART TAP support (and disabled Ethernet). For this run one of the following starting files depending of your OS:

```
# cd $(TOP)/river_demo/debugger/linuxbuild/bin
```

<sup># ./</sup>\_run\_fpga\_nogui\_uartdbg.sh

or

```
# cd $(TOP)/river_demo/debugger/win32build/Debug
# _run_fpga_nogui_uartdbg.bat
```

Both os these scripts is doing the same thing actually. They start debugger application and point to the JSON-configuration file /river\_demo/debugger/targets/fpga\_nogui\_uartdbg.json

Modify this JSON-file accordingly with your Serial Port settings:

When debugger was started you should see the following debugger console:

```
C:\Windows\system32\cmd.exe
E:\Projects\VHDLProjects\river_demo\debugger\win32build\Debug>appdbg64
[autocmd0]: e:\projects\vhdlprojects\river_demo\debugger\src\common\ise
[CoreService]: e:\projects\vhdlprojects\river_demo\debugger\src\libdbg@
[rpcserver]: Selected Host IPv4 127.0.0.1:8687
[rpcserver]: IPv4 address 127.0.0.1:8687 . . . opened
[example0]: Plugin post-init example: attr1_='This is test attr value'
[CoreService]:
System Emulator and Debugger
 Copyright (c) 2017 Sergey Khabarov.
 All rights reserved.
 e-mail: sergeykhbr@gmail.com
********************
[example0]: This is exampleAction(): val=0000cafe
[port1]: Serial port \\.\COM3 opened
riscv#
```

Try different console commands to test debugger:

```
# help
# help read
# regs
```

```
# status
# cpi
etc
```

```
C:\Windows\system32\cmd.exe
E:\Projects\VHDLProjects\river_demo\debugger\win32build\Debug>appdbg64g.exe -c ../../targets/
[autocmd0]: e:\projects\vhdlprojects\river_demo\debugger\src\common\iservice.h:54 Attribute
[CoreService]: e:\projects\vhdlprojects\river_demo\debugger\src\libdbg64g\api_core.cpp:230 Ser
[rpcserver]: Selected Host IPv4 127.0.0.1:8687
 rpcserver]: IPv4 address 127.0.0.1:8687 . . . opened
 example0]: Plugin post-init example: attr1_='This is test attr value'
[CoreService]:
 System Emulator and Debugger
  Copyright (c) 2017 Sergey Khabarov.
  All rights reserved.
 e-mail: sergeykhbr@gmail.com
*************************
[example0]: This is exampleAction(): val=0000cafe
[port1]: Serial port \\.\COM3 opened
[console0]: riscv# regs
<serialconsole>
[console0]: {'zero':0x0,'ra':0x1000049c,'sp':0x1007faa0,'gp':0x10000000,'tp':0x1007ff00,'t0':0
a0,'s1':0x10000608,'a0':0x1007facb,'a1':0x2b,'a2':0x0,'a3':0x1007facb,'a4':0x80001000,'a5':0x6
,'s3':0x726f776f6c6c6568,'s4':0xa0d74,'s5':0x656e726568746520,'s6':0x6169762064656461,'s7':0x6
46c,'s9':0x0,'s10':0x0,'s11':0x0,'t3':0x0,'t4':0x0,'t5':0x0,'t6':0x0,'pc':0x10000470,'npc':0x1
[console0]: riscv# status
[console0]: 0x100000000
[console0]: riscv# read 0xFFFFF000 8
[console0]: [0x14,0x06,0x17,0x20,0x44,0x33,0x22,0x11]
[console0]: riscv# disas 0x10000000 8
[console0]: [[0x0,0x10000000,0xff010113,0x4,False,'','addi
                                                                    sp, sp, -16', ''], [0x0, 0x10000004, 0
p)','']]
riscv# _
```

#### Warning

UART TAP configured with hardcoded Scale Rate computed to give port speed 115200 when Bus Frequency is 40 MHz.

This simple Debug configuration also includes TCP server to interact with the standalone Python scripts. Don't close Debugger console and run Python as in the following part of the document.

## 6.3 Python Scripting

Just after your Debugger was started you actually is able to control the FPGA board via specially implemeted JSON-based interface using TCP transport and the standalone frontend.

We provide special Python module rpc placed in the following folder:

```
# cd $(TOP)/river_demo/debugger/scripts
```

You should be inside of folder scripts to import module otherwise you will need to modify sys.path variable.

Let's debug our FPGA board from python manually without running automatic script. For this, run python's shell from the folder scripts:

```
E:\river_demo\debugger\scripts> python.exe
```

GNSS Sensor Ltd 6.3 Python Scripting 47

```
>>> import sys
>>> sys.version
>>> import rpc
>>> t = rpc.Remote()
>>> t.connect()
```

Try to call different method to debug FPGA board:

```
D:\Python27\Python.exe
Python 2.7.10 (default, May 23 2015, 09:44:00) [MSC v.1500 64 bit (AMD6
Type "help", "copyright", "credits" or "license" for more information.
>>> import sys,rpc
>>> t=rpc.Remote()
>>> t.connect()
Connecting to 127.0.0.1:8687
>>> t.regs()
sp : 0x000000001007faa0 s1 : 0000000010000608 a1 : 000000000000002b
tp : 0x0000000010000000 s3 : 726f776f6c6c6568 a3 : 000000001007facb
                     s4 : 000000000000a0d74 a4 : 0000000080001000
t0 : 0x0000000000000000 s5 : 656e726568746520 a5 : 0000000000000000
t3 : 0x0000000000000000 s8 : 757220736920646c
t4 : 0x0000000000000000 s9 : 0000000000000000
t5 : 0x0000000000000000 s10: 00000000000000 pc : 000000001000046c
t6 : 0x0000000000000000 s11: 00000000000000 npc: 0000000010000470
{'s0': 268958368, 'gp': 268435456, 's7': 8028827864300875374L, 's11':
26145L, 'a1': 43, 'a0': 268958411, 'zero': 0, 'a2': 0, 'a5': 0, 't0':
: 8462862329839641708L, 't5': 0, 'pc': 268436588, 's3': 824594076318278
'a3': 268958411, 'tp': 268959488, 't1': 0, 't6': 0, 'ra': 268436636, '
>>> t.read(0xfffff000,12)
[538379796, 287454020, 265508]
>>> t.reg("npc")
268436588
>>> t.disas(t.reg("npc"),8)
 [10000470] fe078ee3
                    beqz
                            a5,1000046c
 [10000474] 00090593
                     mν
                            a1,s2
[[0, 268436592, 4261908195L, 4, False, '', 'begz a5,1000046c', ''],
>>> =
```

If you see the similar results then your debugger works properly and you can try to run demonstration scripts with annotation placed in folder scripts. Close current python shell:

```
>>> t.connect()
>>> exit()
```

Run automatic scripts from the OS console:

# python example.py

Congratulations! Now you are able to remotely debug your target using scripts.